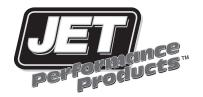

## **Power Control Module**

## 98-02 LS1 Camaro/Firebird

**Installation Instructions** 

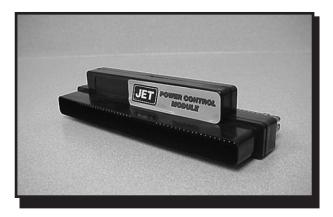

## 1998-2002 Camaro/Firebird Installation Procedures

1 Disconnect negative battery cable (see Fig. 1).

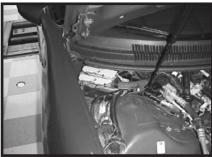

Figure 2

3. Remove the hold-down bracket by removing the two hold down bracket bolts (see Fig. 3).

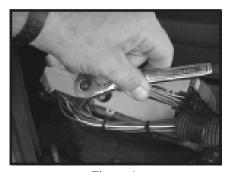

Figure 4

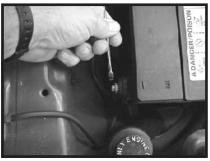

Figure 1

2. Locate the factory ECM (computer), this can be found under the hood passenger side, corner of the firewall (see Fig. 2).

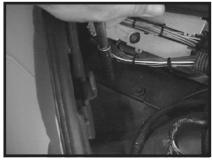

Figure 3

4. Remove the BLUE wiring harness closet to the firewall from the ECM (computer) by turning the center bolt on the harness counter clockwise. This will slowly draw the harness away from the factory computer (see Fig. 4).

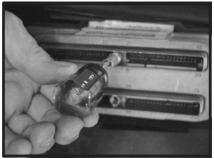

Figure 5

6. Install the JET PCM onto the ECM (computer) (see Fig. 6).

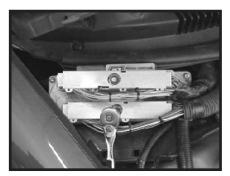

Figure 7

5. Install the JET extender bolt onto the ECM (computer). Tighten the extender bolt all the way down until it bottoms out. (see Fig. 5).

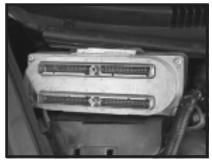

Figure 6

7. Install the factory wiring harness onto the JET module. (see Fig. 7). Turn the center bolt clockwise to slowly tighten the harness and module onto the computer. Make sure both the PCM and wiring harness get seated all the way down and straight.

- 8. Reinstall the hold-down bracket... (see Fig. 3). NOTE: With the JET PCM installed onto the ECM (computer) you will need to angle the computer past the weather-stripping and hood edge to properly seat the ECM in its factory location.
- 9. Reconnect the negative battery cable. Start vehicle and make sure that the Service Engine Light is not on. (see Fig. 1).
- 10. You are all set, have fun driving!

## 1999-2002 Camaro/Firebird LS1 Installation Procedures

1 Disconnect negative battery cable (see Fig. 1).

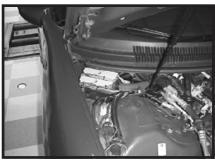

Figure 2

3. Remove the hold-down bracket by removing the two hold down bracket bolts (see Fig. 3).

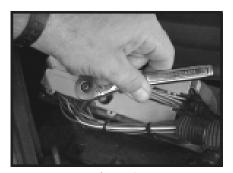

Figure 4

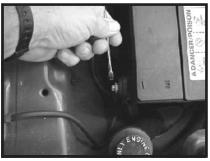

Figure 1

2. Locate the factory ECM (computer), this can be found under the hood passenger side, corner of the firewall (see Fig. 2).

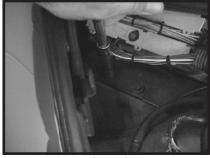

Figure 3

4. Remove the RED wiring harness furthest from the firewall from the ECM (computer) by turning the center bolt on the harness counter clockwise. This will slowly draw the harness away from the factory computer (see Fig. 4).

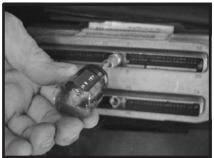

Figure 5

6. Install the JET PCM onto the ECM (computer) (see Fig. 6).

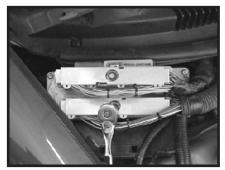

Figure 7

5. Install the JET extender bolt onto the ECM (computer). Tighten the extender bolt all the way down until it bottoms out. (see Fig. 5).

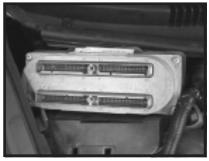

Figure 6

7. Install the factory wiring harness onto the JET module. (see Fig. 7). Turn the center bolt clockwise to slowly tighten the harness and module onto the computer. Make sure both the PCM and wiring harness get seated all the way down and straight.

- 8. Reinstall the hold-down bracket... (see Fig. 3). NOTE: With the JET PCM installed onto the ECM (computer) you will need to angle the computer past the weather-stripping and hood edge to properly seat the ECM in its factory location.
- 9. Reconnect the negative battery cable. Start vehicle and make sure that the Service Engine Light is not on. (see Fig. 1).
- 10. You are all set, have fun driving!